# **Embedding Fonts**

# **Font Mapping for PDF Format**

Physical fonts need to be installed in locations known to Java Runtime Environment.

Users can add the physical fonts that use a supported font technology by installing them either in the *jre/lib/fonts* directory within the J2RE, or by installing them in a way supported by the host operating system (copying them into the Fonts folder of windows, using the pkgadd command in solaris, etc).

After you have installed the Windows true type font and PostScript type 1 fonts onto your JVM, you will have to do the font mapping in Elixir Report to load the right fonts for report generation.

When you start the report, the Font types will be loaded along with it. In the config folder of \$PRODUCT\_HOME there is a "EREngine-config.xml" file which controls font mapping. The Java system property "elixirtech.fonts.path" is assigned the value of the absolute path of the font directory.

#### **Java AWT font types on Window platform.**

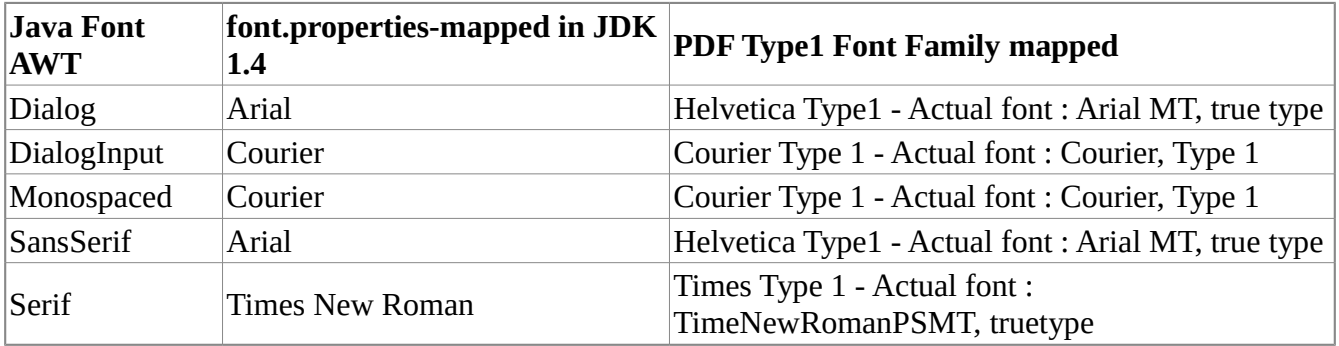

# **Type1 PDF fonts with encoding Cp1252**

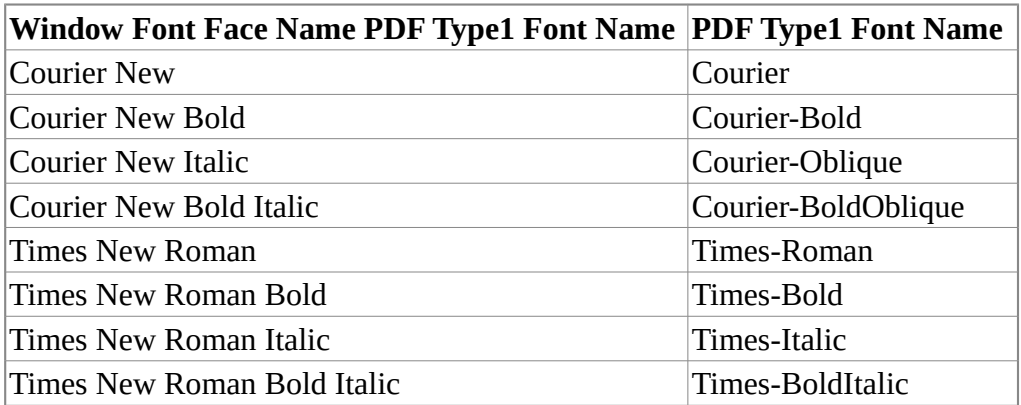

## **List of PDF Type 1 font names**

## **PDF Type 1 Font Name (14)**

- Courier
- Courier-Bold
- Courier-Oblique
- Courier-BoldOblique
- Times-Roman
- Times-Bold
- Times-Italic
- Times-BoldItalic
- Helvetica
- Helvetica-Bold
- Helvetica-Oblique
- Helvetica-BoldOblique
- Symbol
- ZapfDingbats

## **List of possible encodings:**

- Identity-H
- Identity-V
- Cp1250
- Cp1252
- Cp1257
- MacRoman

#### **Note**

Many fonts are released under a license that prevents embedding. You must ensure that you are allowed to embed the fonts you use.

# **CJK Font Mapping**

=Supported from version 6.1 onwards=

The PDF specification defines 14 built-in fonts.

If you use fonts that are not part of the specification they can be embedded in the report (subject to font licensing) or the glyphs can be rendered as vectors, removing the need for the font, but making selection impossible.

CJK Fonts can be very large, so embedding the glyphs or even the font itself results in large files

# **CJK Mapping File**

It is a text file, which contains a substitution on each line. For example:%BR%

Serif=STSong-Light%BR%

!SansSerif=MSung-Light

You can create this mapping file as a text file in the repository, so that many reports can share it and you can easily deploy it to the Repertoire Server, if necessary. Once the mapping file is chosen, all text in the report that use Serif font will be written to PDF as STSong-Light.

## **Common CJK font encodings**

These are defined in:

- STSong-Light: encoding=UniGB-UCS2-H
- MHei-Medium: encoding="UniCNS-UCS2-H
- MSung-Light: encoding="UniCNS-UCS2-H
- HeiseiKakuGo-W5: encoding="UniJIS-UCS2-H
- HeiseiMin-W3: encoding="UniJIS-UCS2-H
- HYGoThic-Medium: encoding="UniKS-UCS2-H
- HYSMyeongJo-Medium: encoding="UniKS-UCS2-H

#### **Notes**

After making any modifications to *EREngine-config.xml*, remember to restart the application.

For fonts with other languages, save this file with the corresponding encoding.

E.g.for Chinese font that can only be shown in 'UTF-8' encoding, the file has to be saved in encoding 'UTF-8'.